# **BORNE D'ENTREÉ**

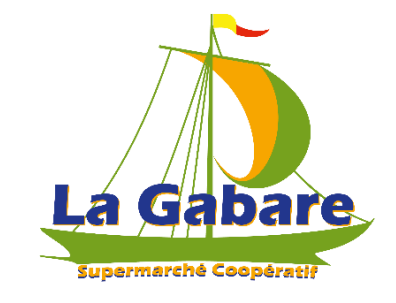

LA GABARE évolue.

Elle souhaite apporter à ses coopérateurs une nouvelle organisation avec la mise en place de l'inscription des services en ligne.

**Ce module va vous permettre de vous enregistrer à l'accueil en entrant dans le magasin :**

- **Au début de votre service (avec l'enregistrement automatique du service dans Odoo).**
- **Au moment de faire vos courses pour vous permettre de connaître votre statut et vos prochains services.**

Le Bureau des Membres reste bien évidemment présent pour vous accompagner et répondre à toutes vos interrogations.

**Découvrons ensemble la borne d'entrée :** 

**Page 2 L'enregistrement du service**

**Page 6 L'enregistrement de l'entrée en magasin**

### **L'ENREGISTREMENT DU SERVICE**

**Prenons un exemple :**

**Florence ARTHAUD vient faire son service.**

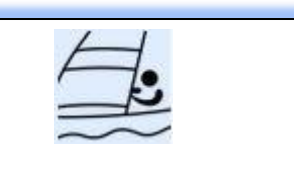

Florence ARTHAUD est une navigatrice émérite, surnommée « la petite fiancée de l'Atlantique ».

Sur son espace membre, son service est le mardi 20 juin 2023 à 7h00 :

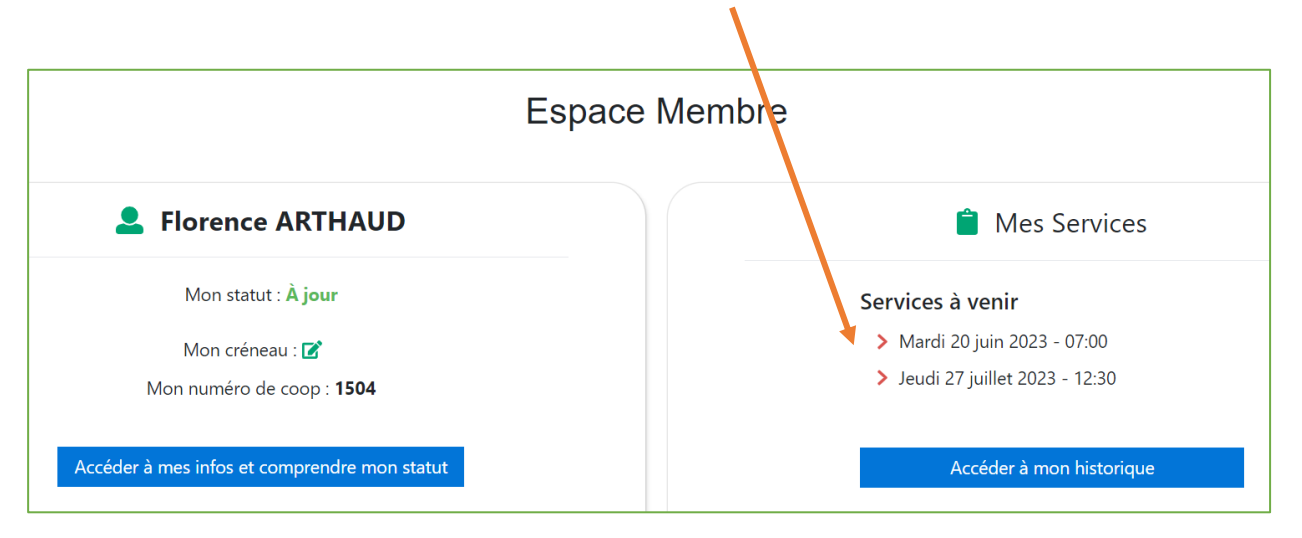

A son arrivée au magasin, Florence valide son service sur la borne d'entrée :

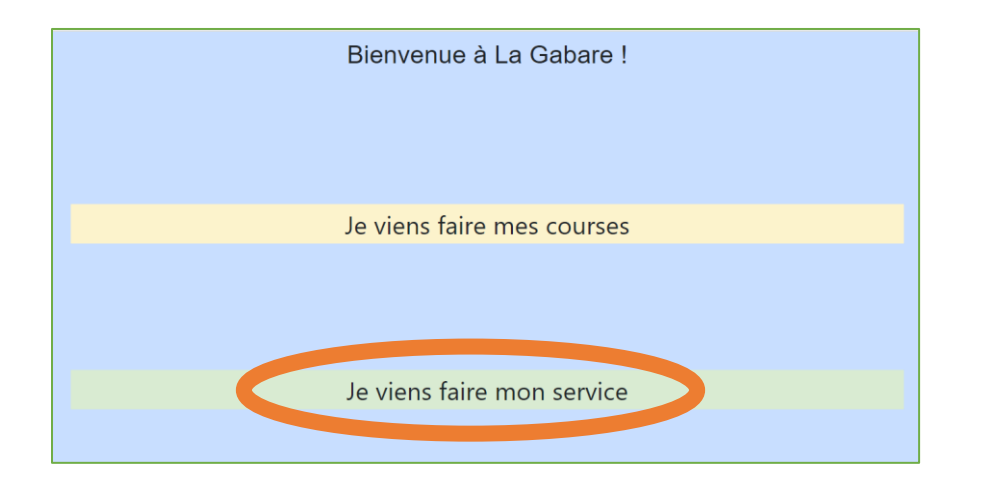

L'écran s'affiche avec 2 options : Je viens faire mes courses Je viens faire mon service

Elle clique sur « Je viens faire mon service ».

Un écran apparaît avec la liste des coopérateurs inscrits sur ce service :

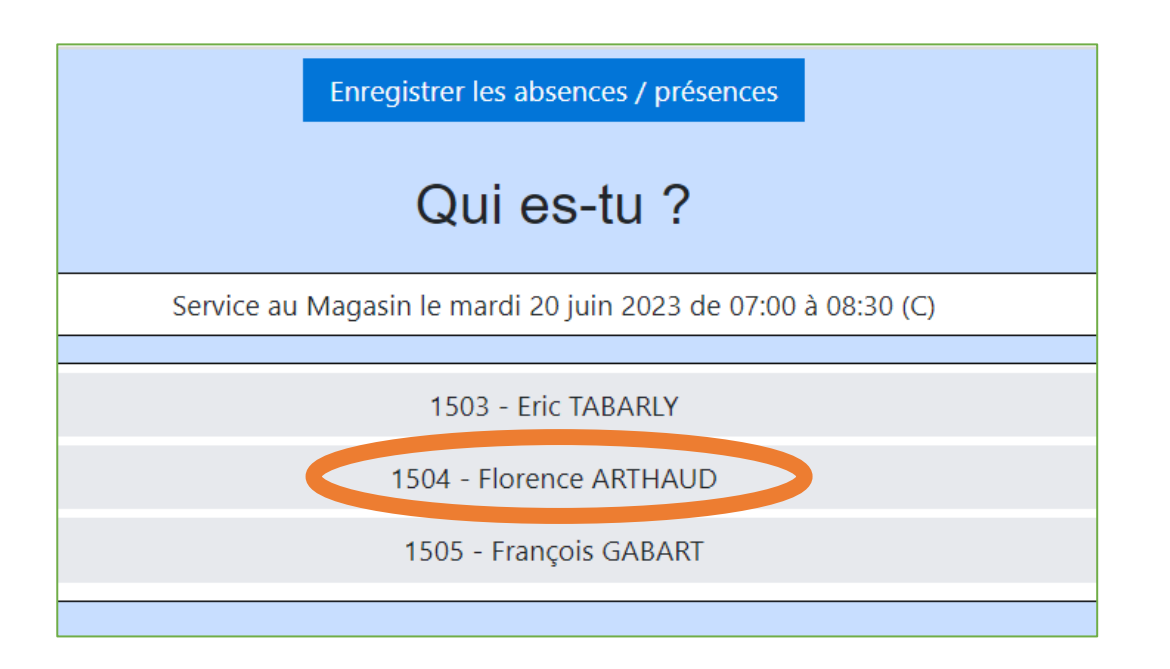

Elle clique sur son nom.

Un message apparaît pour valider la présence au service :

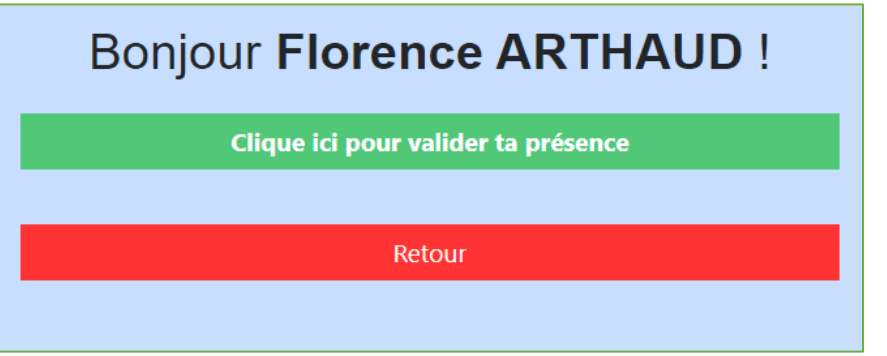

L'écran d'enregistrement du service s'affiche ainsi que l'indication de son prochain service le 27 juillet :

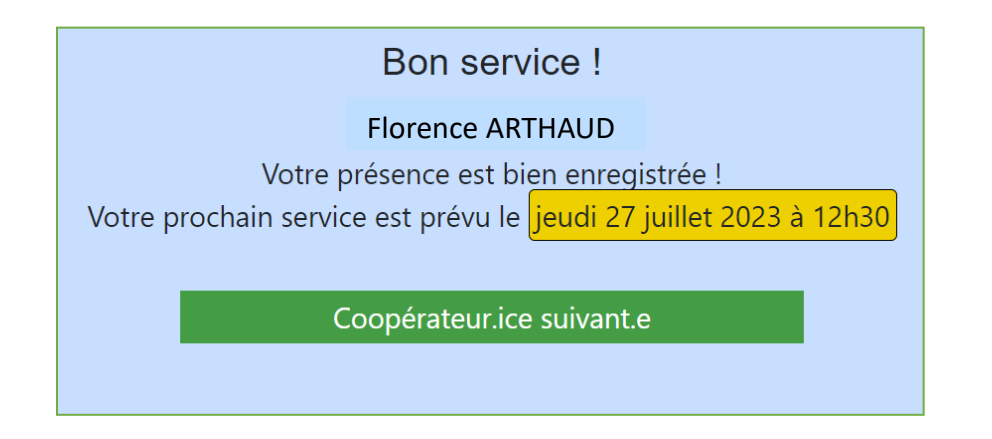

Dans son espace membre, le service est bien enregistré dans l'historique :

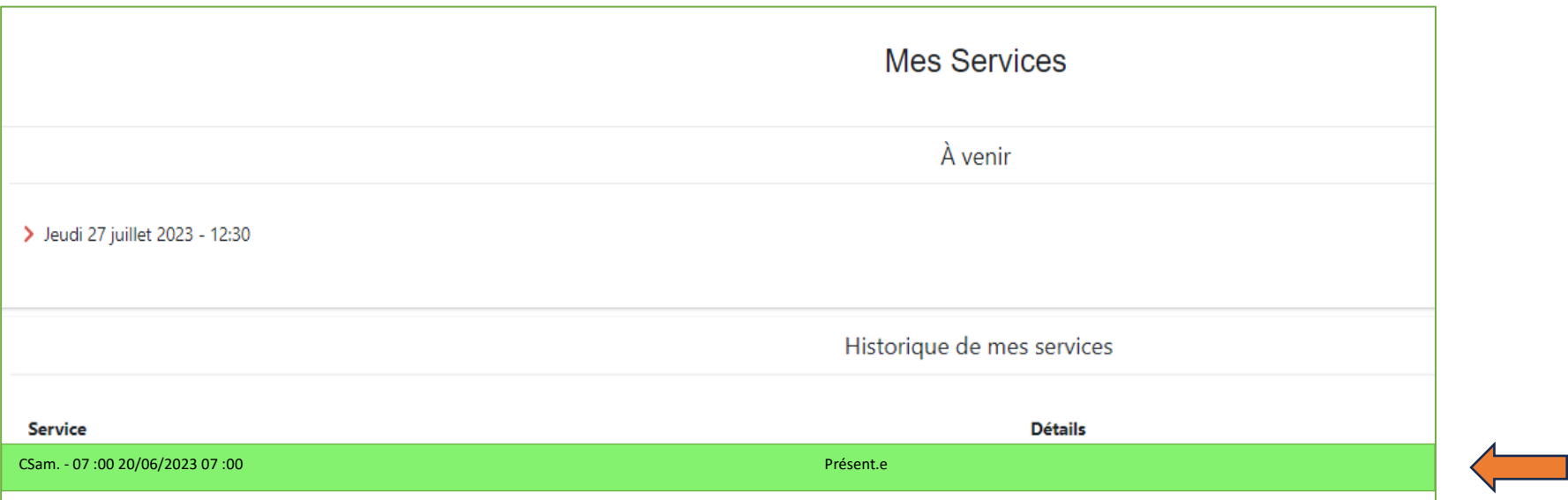

#### Précisions :

- En cas d'oubli de validation du service à la borne d'entrée du magasin, il faut le signaler au Bureau des Membres pour qu'il puisse enregistrer votre présence dans Odoo.
- $\checkmark$  En dehors des périodes d'enregistrement (¼ h avant et après le début du service), l'enregistrement de la présence au service sur la borne d'accueil n'est plus possible. Il faut le signaler au Bureau des Membres pour qu'il puisse enregistrer votre présence dans Odoo.

## **L'ENREGISTREMENT DE L'ENTREE EN MAGASIN**

**Reprenons l'exemple de notre navigatrice qui vient cette fois faire ses courses.**

A son arrivée au magasin, Florence valide son entrée sur la borne d'entrée :

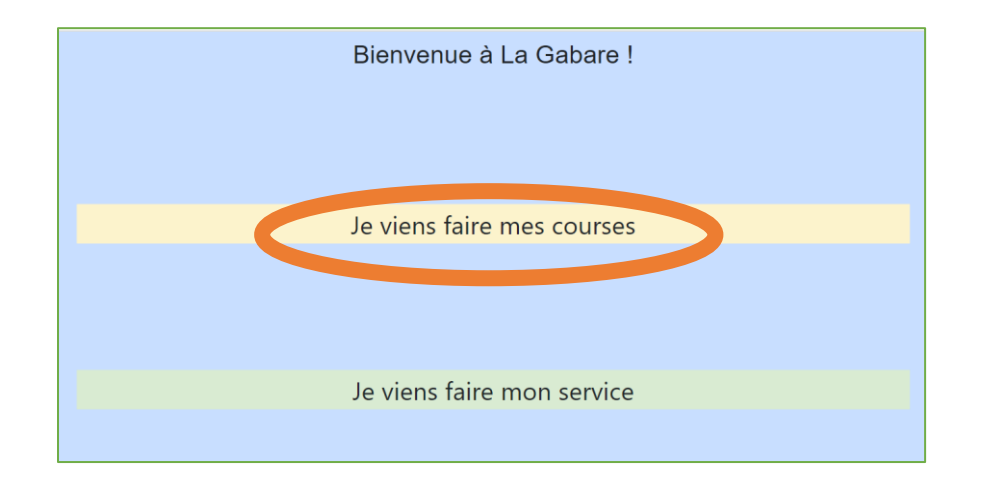

L'écran s'affiche avec 2 options : Je viens faire mes courses Je viens faire mon service

Elle clique sur « Je viens faire mes courses ».

#### L'écran d'accueil s'affiche :

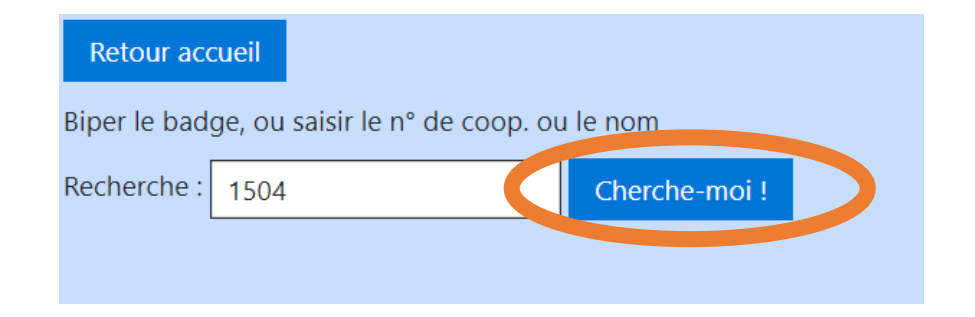

Elle renseigne son numéro (le nom du coopérateur ou le badge sont également possibles).

Puis elle clique sur Cherche-moi! Sa fiche s'affiche, rappelant son statut et l'information de ses prochains services :

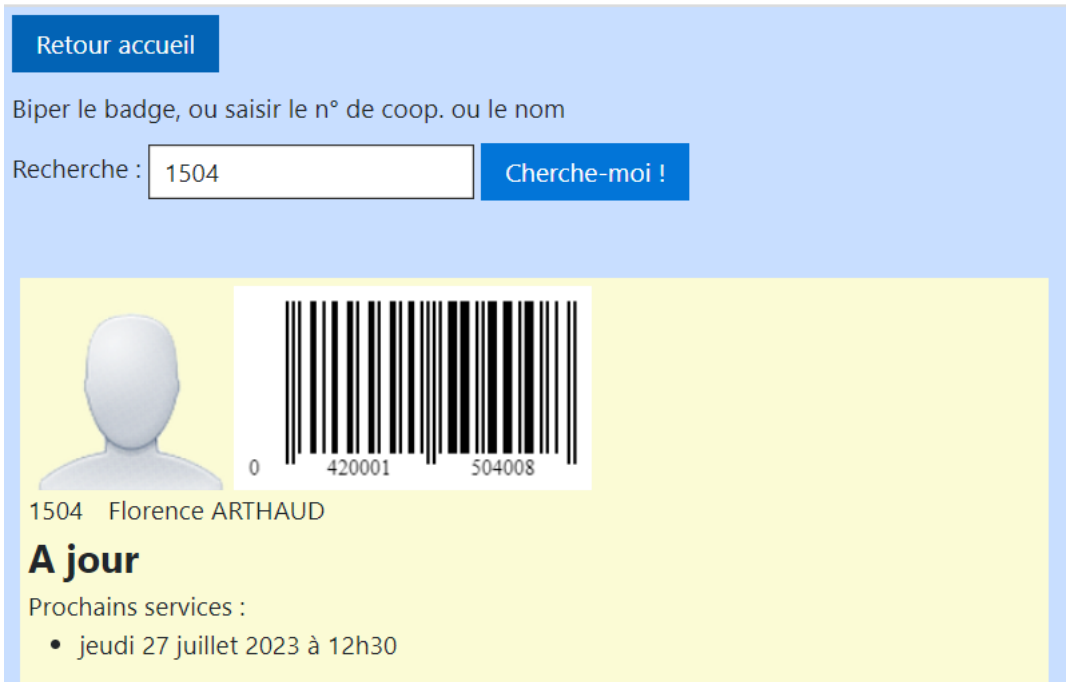

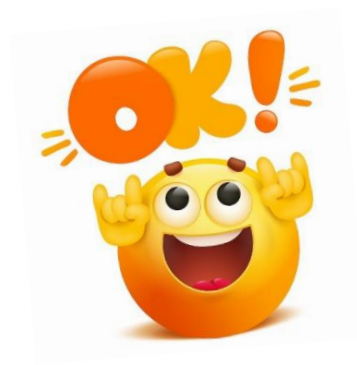

### **Bravo ! Vous êtes maintenant prêts pour**

**faire votre service et vos courses à LA GABARE !** 

*[Version 1.1 du 22/06/2023]*